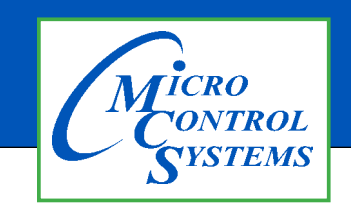

## APPLICATION NOTE

## APP #044

#### **Revision History**

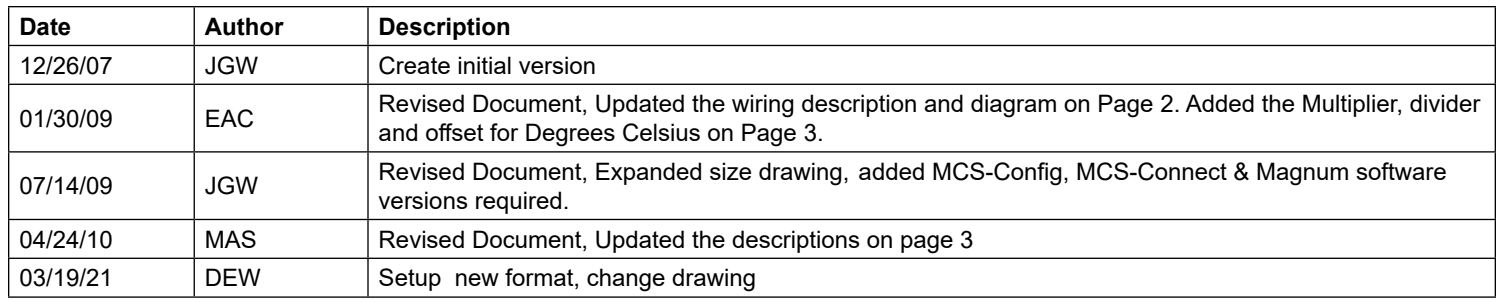

# Hanbell PT1000 Temperature Sensor Input to MAGNUM

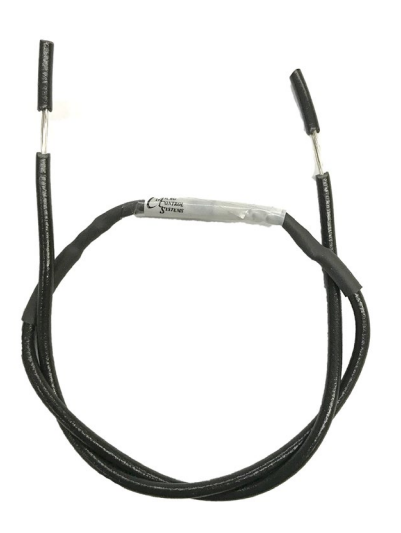

Any questions regarding this release, contact: support@mcscontrols.com Micro Control Systems, Inc. 5580 Enterprise Parkway Fort Myers, Florida 33905 (239)694-0089 FAX: (239)694-0031 www.mcscontrols.com Information contained in this document has been prepared by Micro Control Systems, Inc. and is copyright © protected 2021. Copying or distributing this document is prohibited unless expressly approved by MCS.

#### **Theory**

Compressor motor design provides for embedded temperature sensors to provide accurate internal motor temperature. This allows for protection of motor overheating, burnout and emergency shutdown.

#### **Solution**

Hanbell offers an embedded PT1000 temperature sensor installed in the motor windings of their compressors. The MCS Magnum controller can directly read this temperature sensor value providing maximum protection.

### **Wiring of PT1000 Temperature Sensor to Magnum**

The PT1000 is a 2 wire thermister embedded in the compressor motor. The two wires terminals are available in the high voltage power box mounted on the compressor labeled as 'B'. Use the following installation instructions:

Wire to the analog sensor input selected through the Magnum config.

Place a 1.27K ohm resistor from +5 vdc to SI on the Magnum sensor input terminal block.

Attach one of the PT1000 staycon terminals in the high voltage power box to Ground on the Magnum sensor input terminal block and attach the other PT1000 staycon terminal to SI on the Magnum sensor input terminal block.

## **Magnum Sensor Input Wiring Diagram**

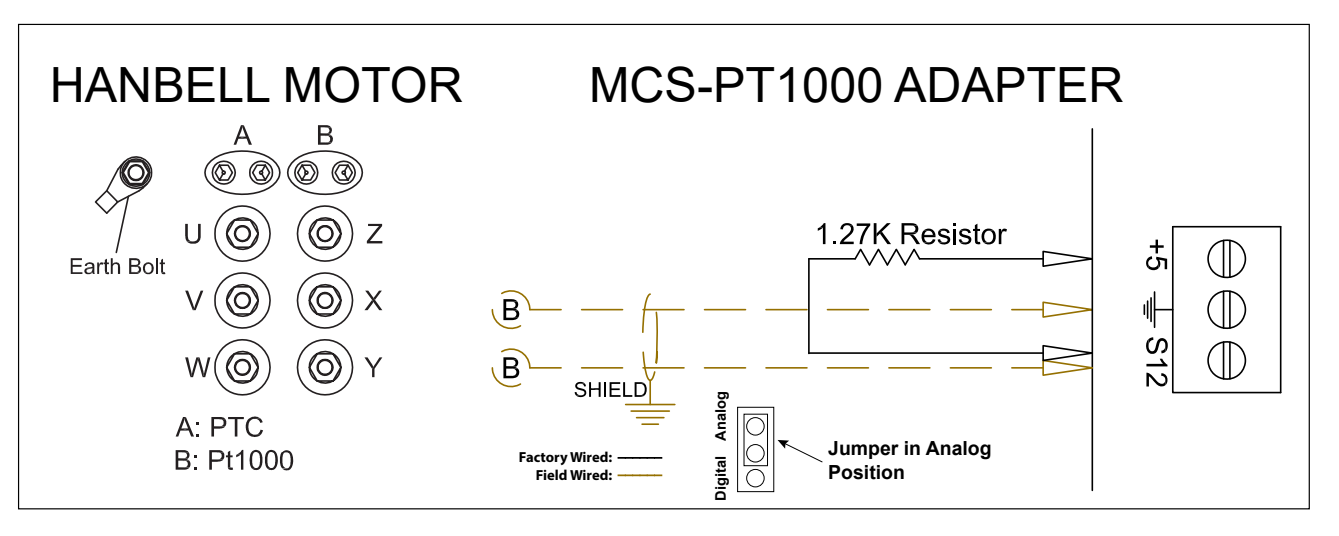

### **Software Versions Required**

To read the Sensor Display Type named (PT1000), you must use the following versions of MCS-CONNECT, MCS-CFG, and Software Hex file or higher:

- 1. MCS-Connect Version: 6.01E 2. MCS-Config Version: 6.01U
- 3. Magnum Software Hex Version: 6.02U

#### **Magnum PT1000 Temperature Sensor Setup**

#### **IF YOU HAVE THE ABOVE SOFTWARE VERSIONS OR HIGHER SKIP THIS SETUP**

During the building of the Magnum Configurer the PT1000 temperature sensor is setup as follows:

- 1. In the SI Info tab determine where you want to wire the PT1000 sensor.
	- 2. In the 'Display Type' section select User Defined.
	- 3. On the right side of this line under Multiple, Divide & Offset enter 81.0, 35 and –1018.2 for Degrees Fahrenheit. For Degrees Celsius enter 60.0,46, and –592.6.
	- 4. On the far right, under Select Display Type, select Temp.
- 5. In the MAG CHL tab, down at the bottom in the Circuit grid, point to this sensor in the Motor Temperature entry.
- 6. In the Setpoint tab enter in set point 95 the trip value of the discharge temperature.

#### **MCS-CONFIG SI Info Example**

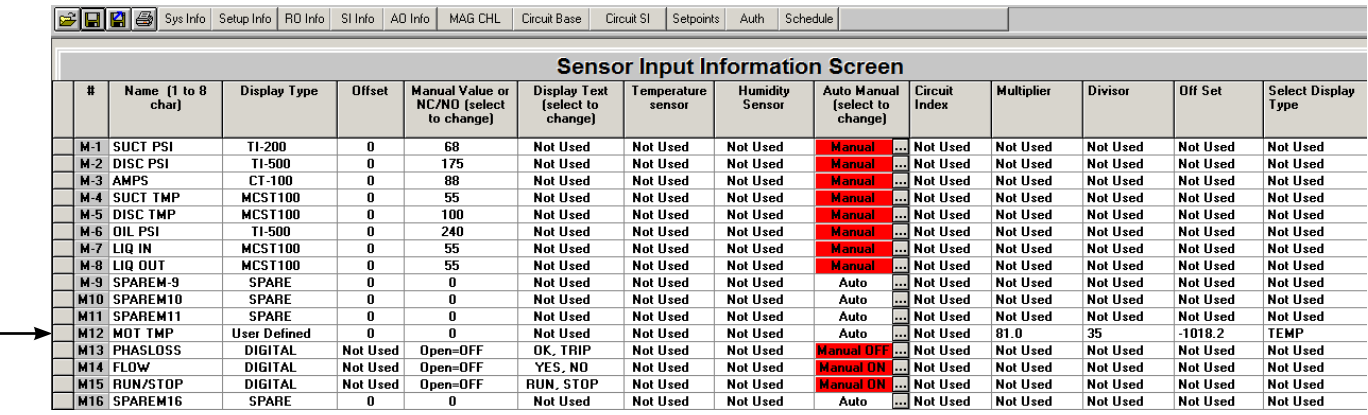

### **Liquid Injection Setup using PT1000**

To implement liquid injection using the PT1000 embedded motor temperature sensor do the following:

- Liquid Injection set point on = 140, therefore off = 130
- Set HI MOTOR TEMP set point = 150°F

#### **Liquid Injection Setup on Motor Tmp and Hi Motor Temp Safety:**

- Liquid Injection to Motor should be brought ON at MTR TMP of 140°F and OFF at 130°F.
- HI MTR TMP safety setpoint should be set for 180°F.

#### **PT1000 Temperature**

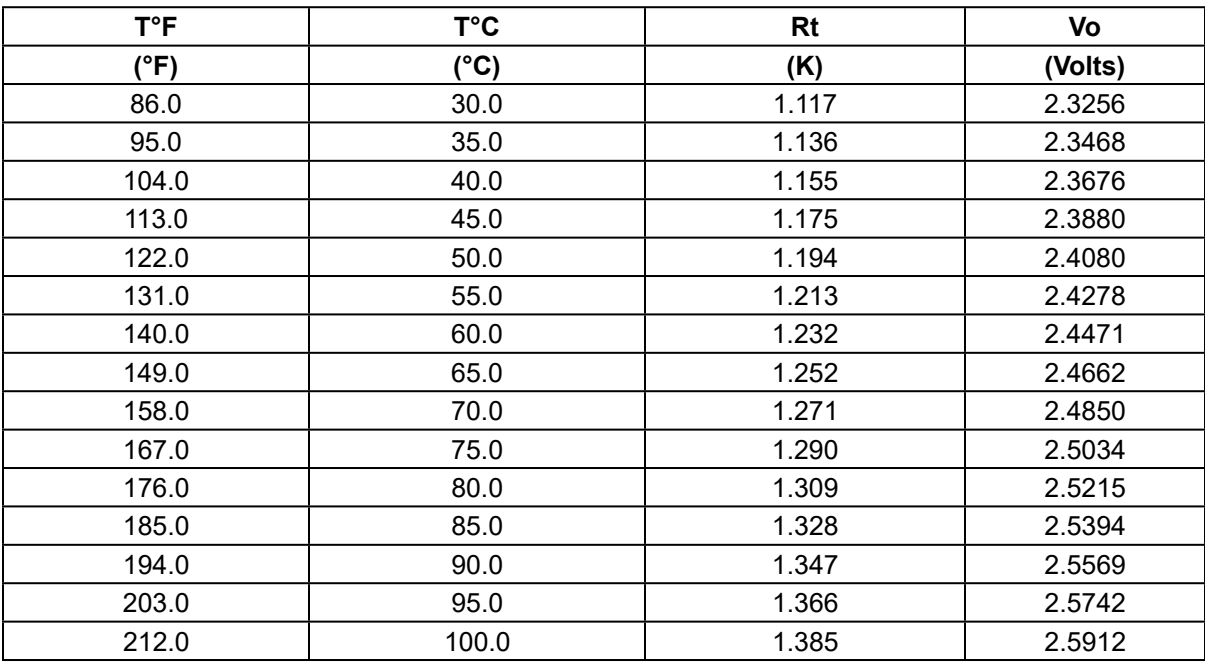